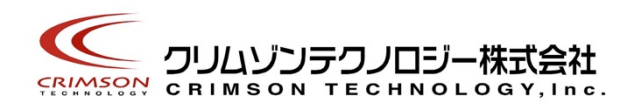

# Voidol RVC モード インストー ルガイド

このガイドでは Windows 11 に Voidol RVC モードをインストールし使用するための方法を説明し ます。

[はじめに](#page-1-0)

Windows 11 [へのインストール](#page-2-0)

[お問い合わせ先](#page-3-0)

本書は、クリムゾンテクノロジー株式会社の承諾がない場合、本書のいかなる部分もその複写、複製を禁じます。

#### はじめに

#### <span id="page-1-0"></span>商標について

・Voidol はクリムゾンテクノロジー株式会社の登録商標です。

・Voidol3R の声質変換で用いられているリアチェンはクリムゾンテクノロジー株式会社の登録商 標です。

・その他記載された会社名、製品名等は、各社の登録商標または商標です。

### ご使用にあたってのお願い

・本書に記載された製品および仕様は、製品の改良などのために予告なしに変更することがあ ります。

・また、本書の内容に関しては万全を期して作成いたしましたが、万一誤り・お気付きの点がご ざいましたら、こちらの連絡フォーム(<https://crimsontech.jp/about-us/contact/>)へご連絡ください ますようお願いいたします。

・Voidol3R を運用した結果の影響につきましては、上記項目に関わらず責任を負いかねますの でご了承ください。

・本ソフトウエアは非商用の個人用として販売しております。企業さま、商用の場合は別途ライ センス契約が必要となります。

#### 動作推奨環境

CPU: インテル® Core™ i7-9750H プロセッサー以上 メモリ: 16GB 以上 GPU: NVIDIA® GeForce® GTX 1650 ビデオ RAM 4GB GDDR5 以上 ハードディスク: 10GB 以上の空き容量(SSD 推奨)

※RVC モード起動には NVIDIA®社のグラフィックボードが必須となります。

## 推奨オーディオ環境

オーディオインターフェイスとマイクの併用を推奨

## Windows 11 へのインストール

## <span id="page-2-0"></span>Windows 11 に RVC モードをインストールする方法

ダウンロードした zip ファイルを解凍すると、解凍したフォルダの中にセットアップ実行ファイル (VoidolRVCSetup.exe)が含まれています。

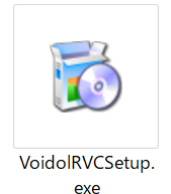

VoidolRVCSetup.exe をダブルクリックするか、右クリックで「開く」を選択しインストーラを実行し ます。

【重要】VoidolRVCSetup.exe を起動した際、「このアプリがデバイスに変更を加えることを許可し ますか?」という表示が出る場合があります。その場合は「はい」を選択してセットアップへ進み ます。

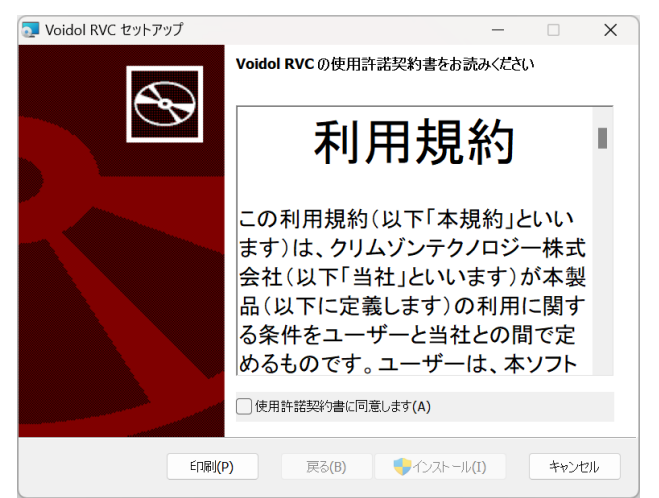

最初に使用許諾契約書をご確認いただき、「使用許諾契約書に同意します」にチェックを入れて 「インストール」をクリックします。

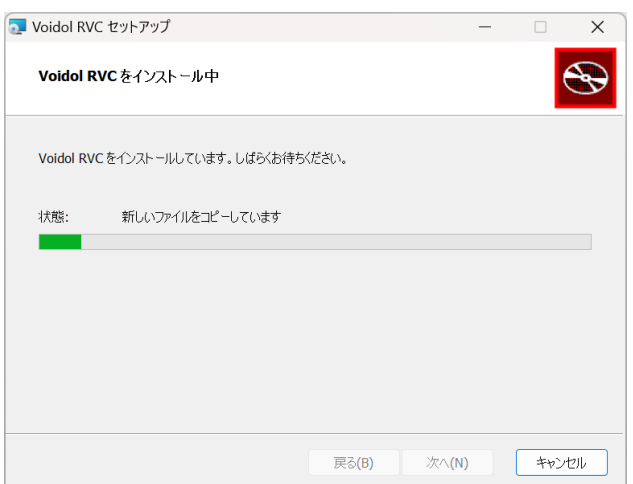

Voidol RVC をインストール中です。

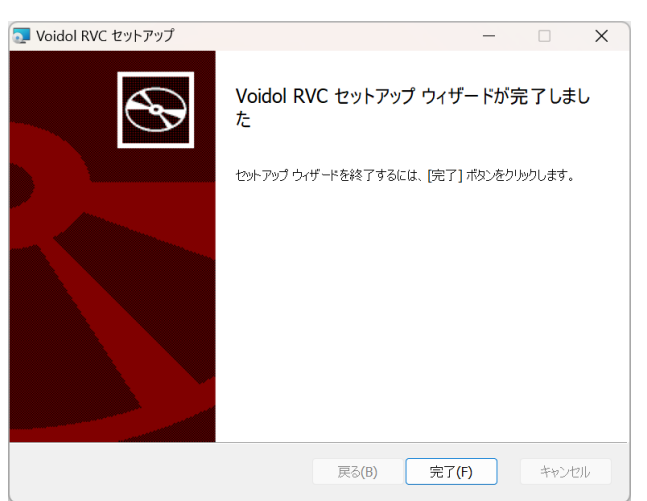

インストールが完了しました。「完了」をクリックしてインストーラを終了します。

RVC モードを使用するには Voidol3R 本体のインストールが必要です。 本体付属のインストールガイドを参考にインストールとライセンス登録を行ってください。

# お問い合わせ先

<span id="page-3-0"></span>このインストールガイドを読んでも問題が解決しない場合はこちらの連絡フォーム (<https://crimsontech.jp/about-us/contact/>)へご連絡ください。

RVC モードの試用版はございません。また、電話、チャット等でのサポートはお受けしてお りませんのでご了承ください。

インストールガイド作成日 2024/04/24